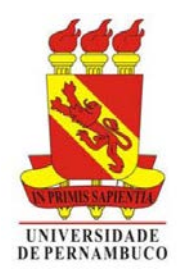

**ESCOLA POLITÉCNICA DA UNIVERSIDADE DE PERNAMBUCO** PROF. HIRAN FERREIRA DE LIRA E PROFA. ANDRÉA BENÍCIO DE MORAES HTTP://WWW.HIRANFERREIRA.COM • HTTPS://SITES.GOOGLE.COM/SITE/PROFAABM/ **RESTAURANDO O MICROSTATION A SUAS CONFIGURAÇÕES ORIGINAIS**

Como o nível de utilização nos laboratórios é elevado, às vezes de forma inadequada, comandos ou ícones podem ser apagados acidentalmente, DLLs modificadas por vírus, ou apagadas, além de outros bugs comuns ao ambiente Windows. Isso pode resultar em uma impossibilidade de acessar determinados comandos do software.

Desta forma a sequência de comandos, descrita a seguir, visa restaurar o Microstation, aos parâmetros originais de instalação. Esta linha de comando pode ser utilizada tanto em seu computador pessoal quanto nos computadores dos Laboratórios.

## **LEMBRETE:**

Com o Microstation fechado, digitar ou copiar a seguinte linha de comando no executar (prompt de comando):

"C:\Program Files\Bentley\MicroStation V8i (**SELECTseries 3**[1](#page-0-0) )\MicroStation\ustation.exe" -restoredefaults

<span id="page-0-0"></span> <sup>1</sup> A linha de comando pode variar dependendo da localização especificada durante a instalação.